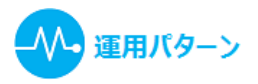

# **既存患者の診察(閲覧のみ)- 患者情報エディタ**

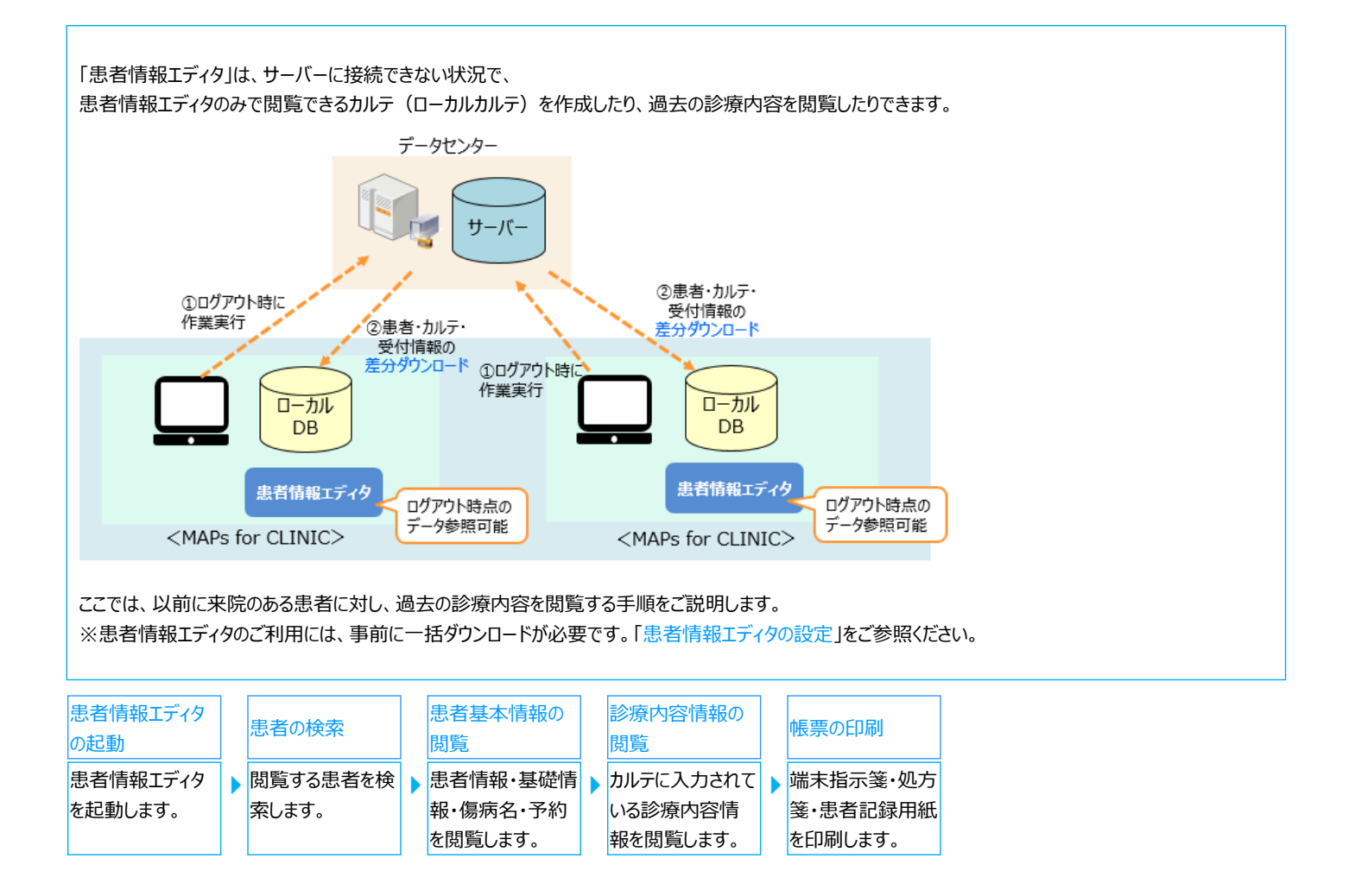

### <span id="page-0-0"></span>**患者情報エディタの起動**

患者情報エディタを起動します。

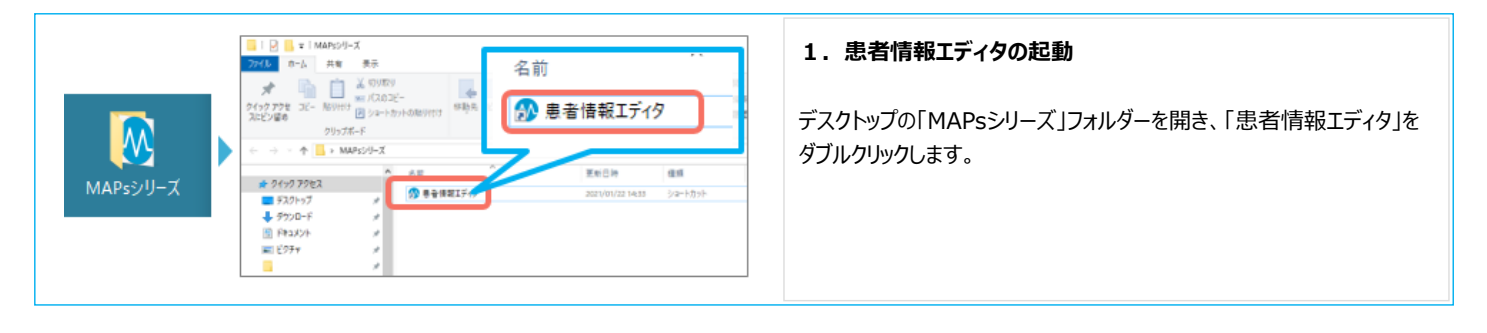

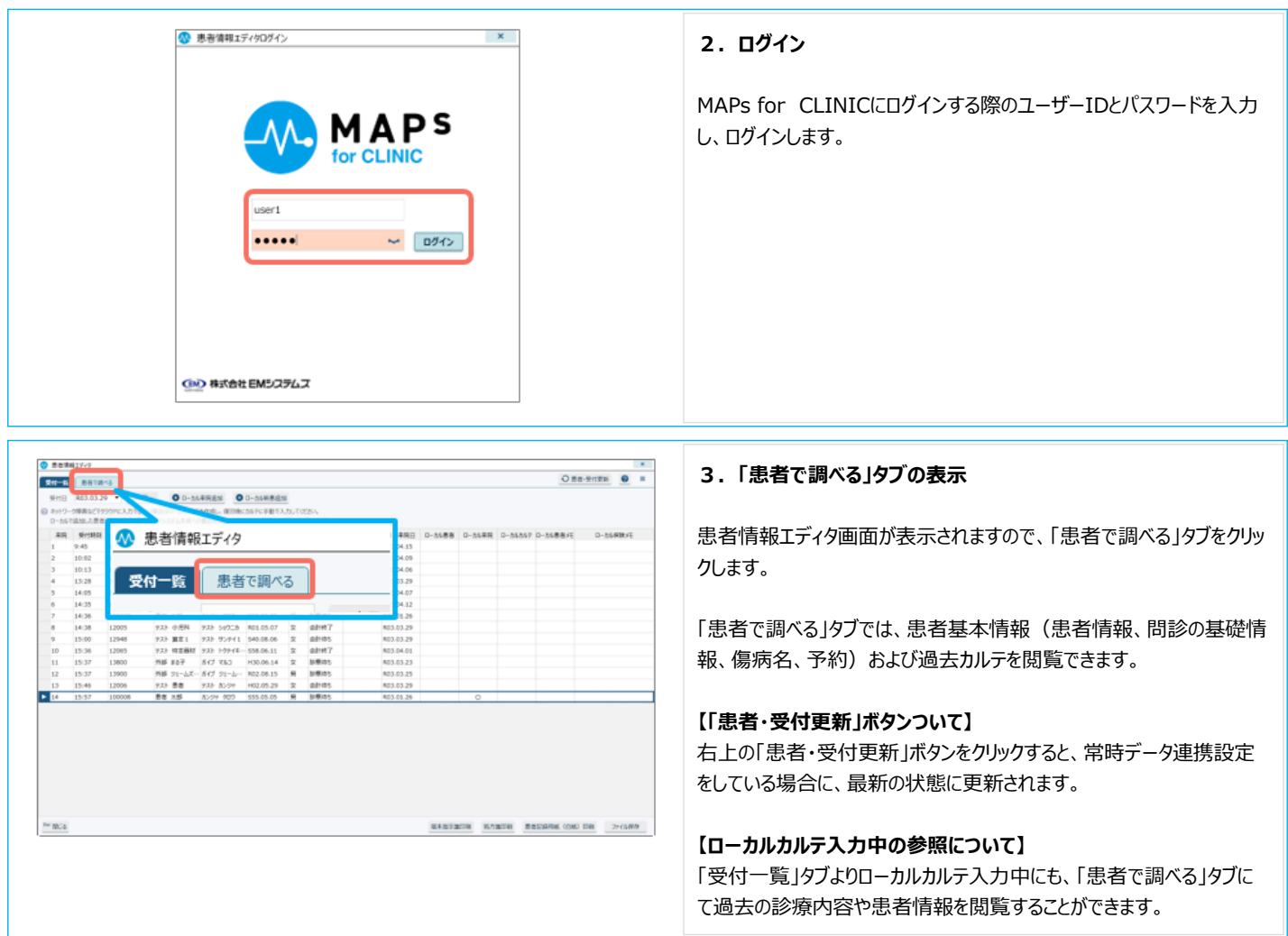

# 患者情報エディタの起動は以上です。

# <span id="page-1-0"></span>**患者の検索**

閲覧する患者を検索します。

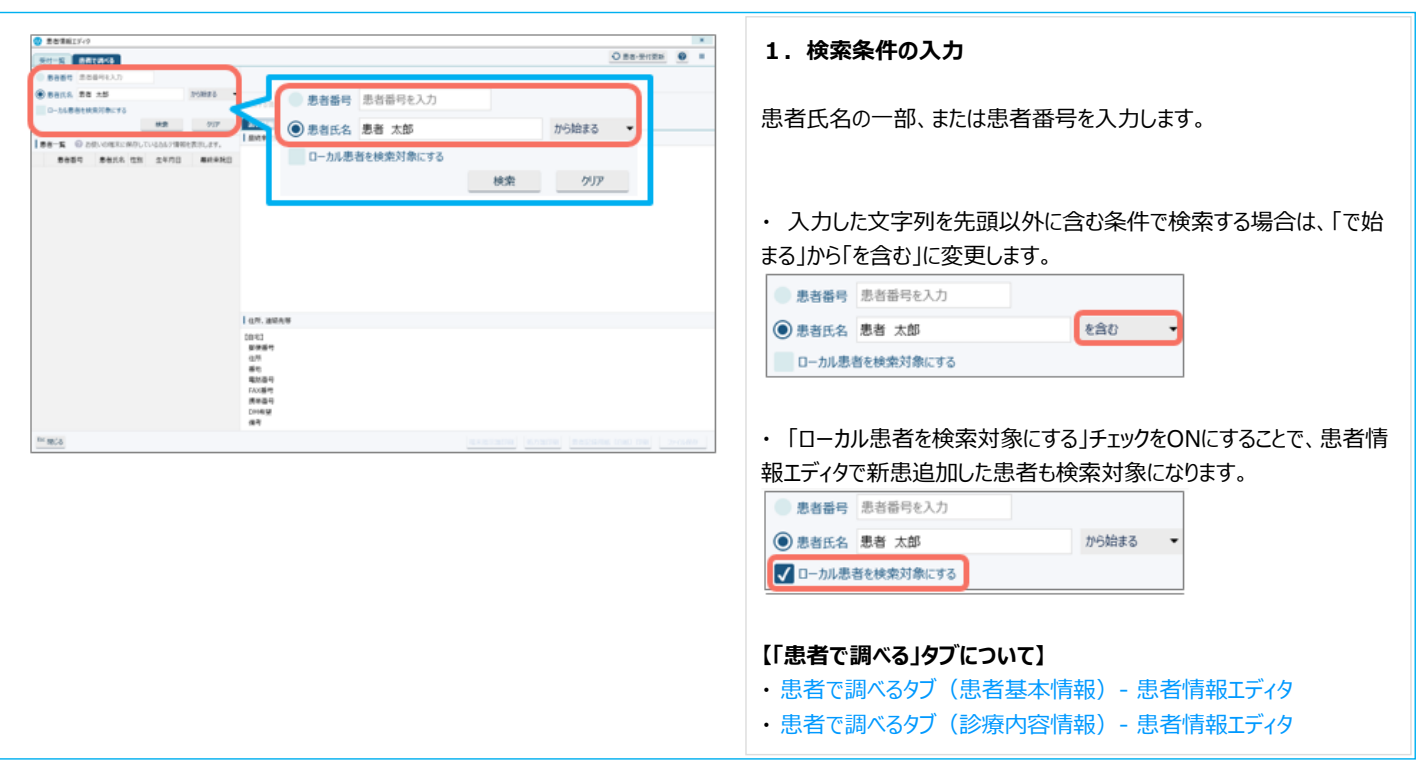

 $\bullet$ 

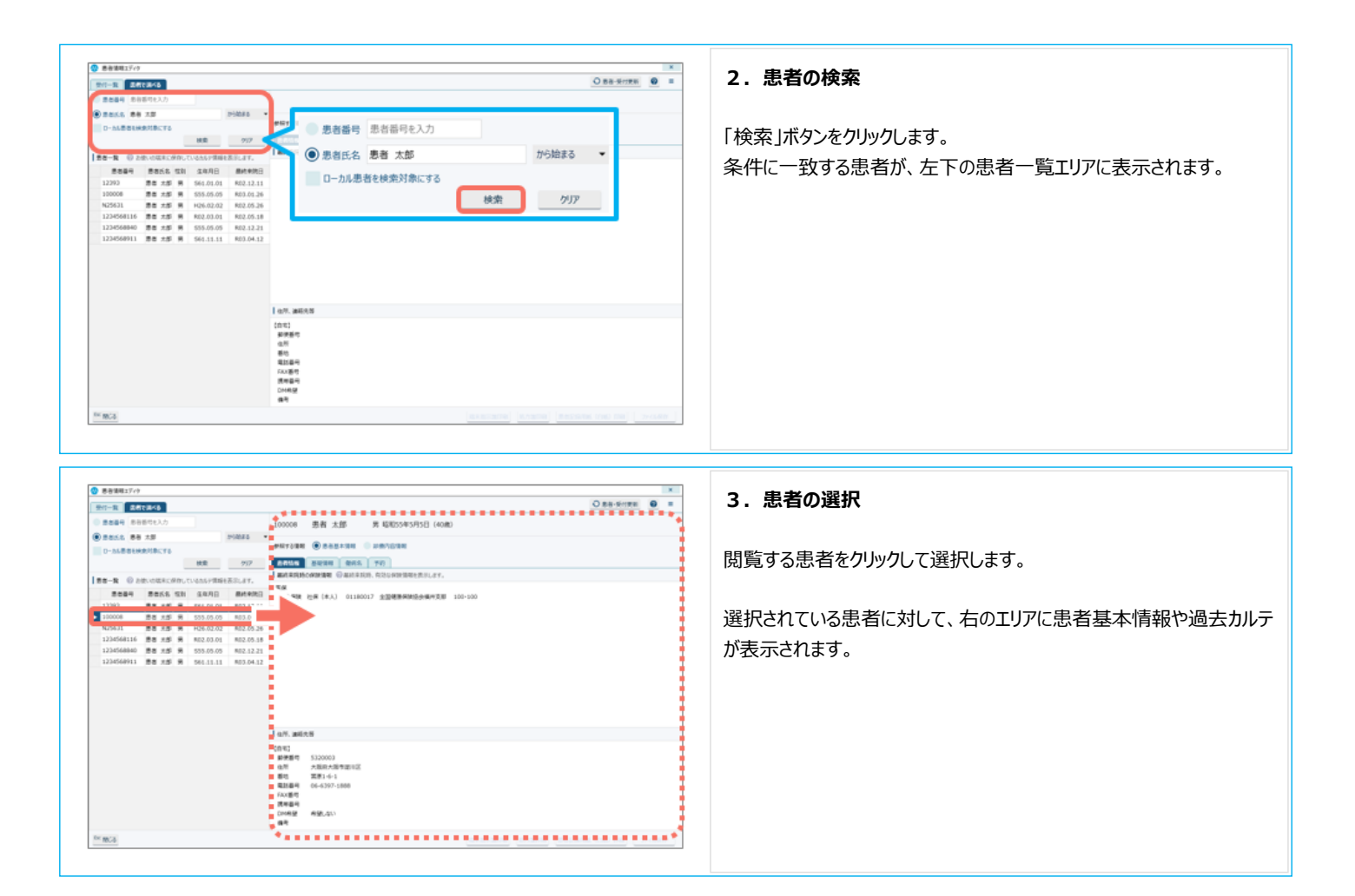

患者の検索は以上です。 続いて、患者基本情報や、診療内容情報を閲覧します。

### <span id="page-2-0"></span>**患者基本情報の閲覧**

患者基本情報として、患者情報、問診タブの基礎情報、傷病名、予約を閲覧することができます。

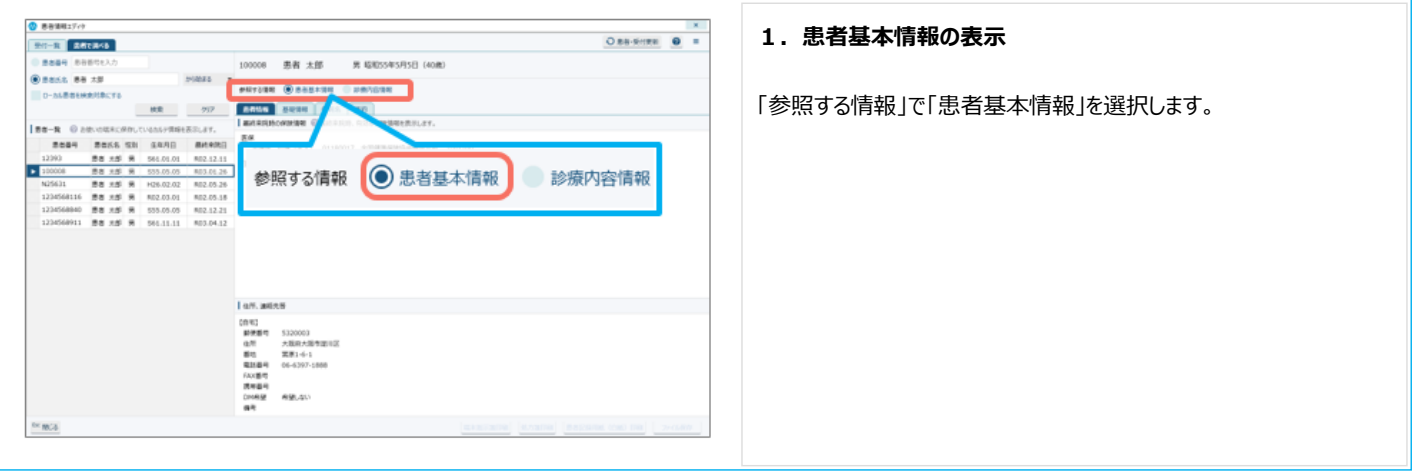

Δ

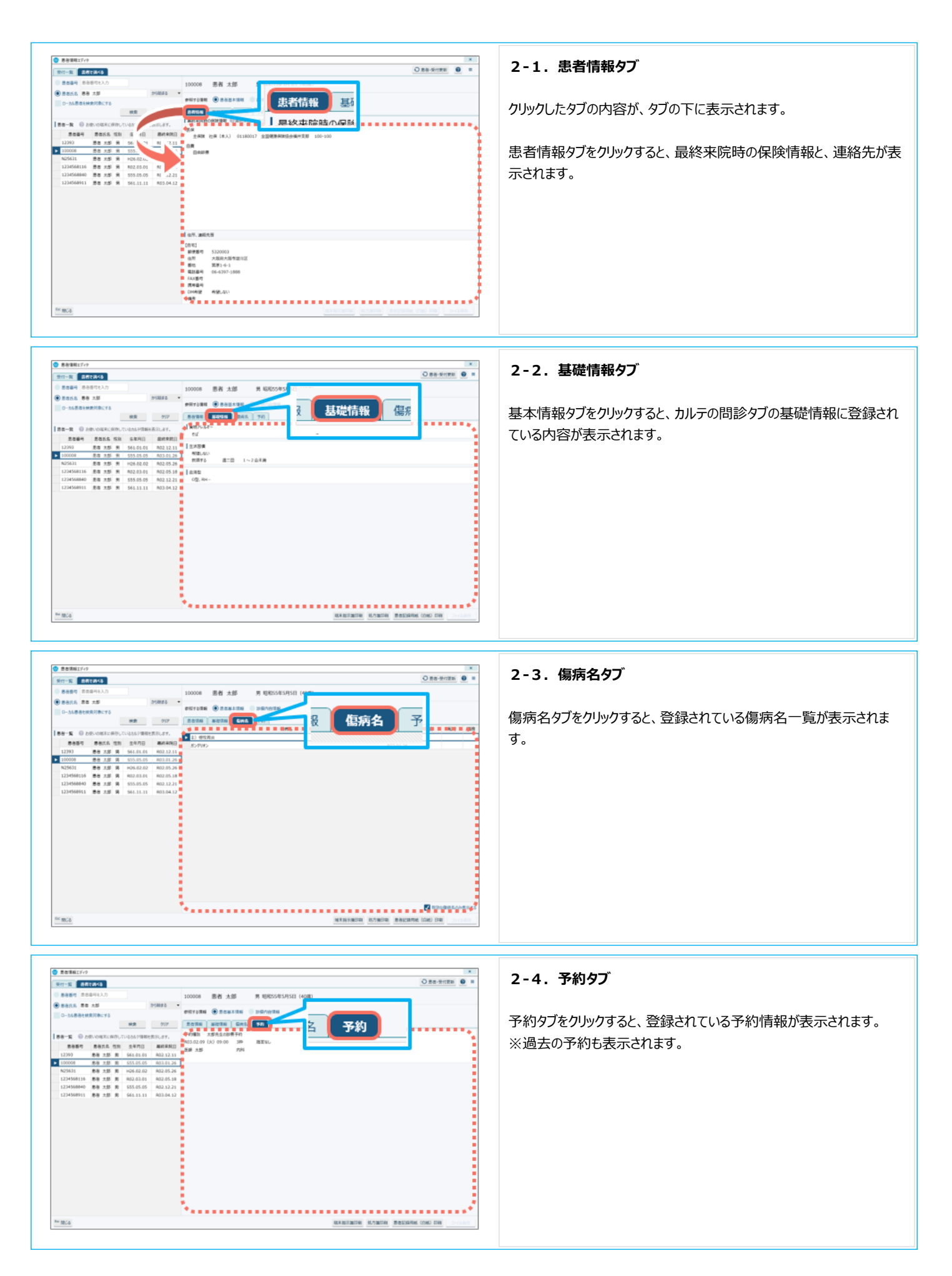

<span id="page-4-0"></span>過去のカルテに入力されている診療内容情報を閲覧します。

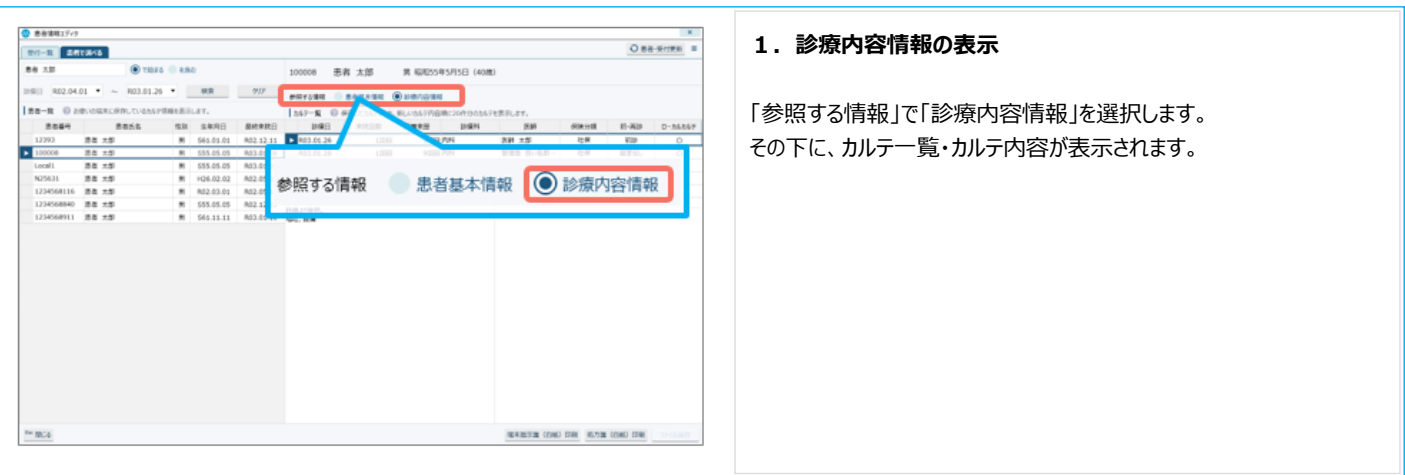

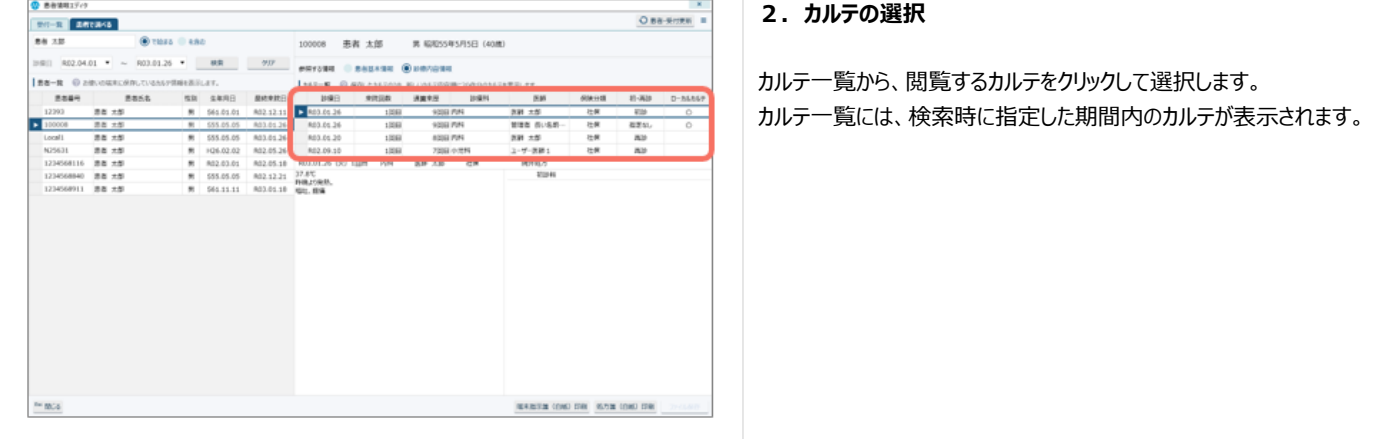

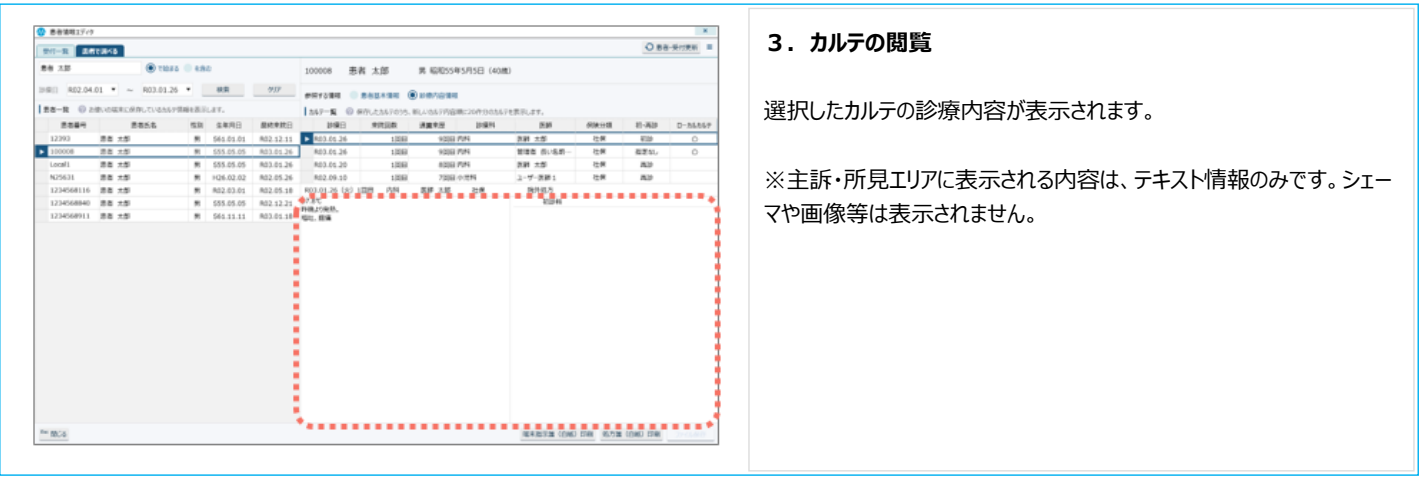

診療内容情報の閲覧は以上です。

ここでは閲覧のみのため、会計精算を行ったり、領収証を発行したりすることはできません。

### <span id="page-4-1"></span>**帳票(端末指示箋・処方箋・患者記録用紙)の印刷**

患者情報エディタでは、端末指示箋と処方箋、患者記録用紙を印刷することができます。

- ・ 端末指示箋は、カルテの指示箋に相当する帳票です。
- ・ 患者記録用紙は、カルテ1号用紙・2号用紙に相当する内容を記載できる用紙です。頭書き以外は白紙で出力されます。

※会計精算や請求業務は行えないため、領収証等の会計帳票や、レセプトは印刷できません。

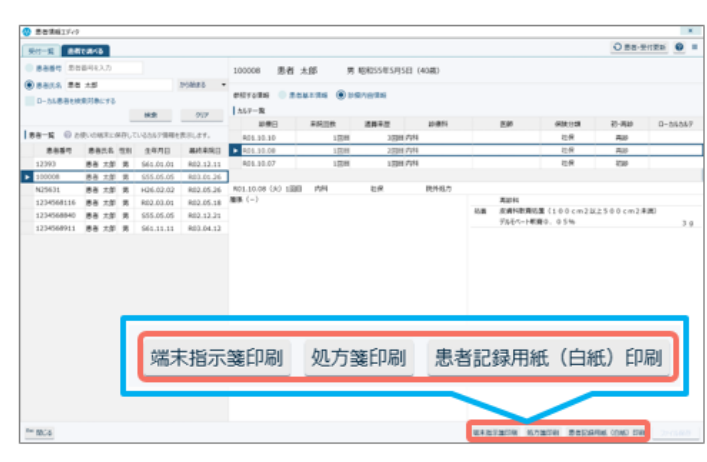

#### $0$  setsiy O Ba-Britis  $S(t)=\mathbb{E}$  **ARTIAGE** 0 8869 88844 100008 患者 太郎 **R ISRISSUSFISH (408)**  $_{\rm 20000}$   $\rightarrow$ начала і верхня Франція  $\odot$   $\odot$  $\begin{array}{c|c} & \text{otherwise} & \text{min} \\ \hline & \text{min} & \\ \hline & \text{max} & \\ \hline \end{array}$  $\vert \tilde{\pi} \vert$  $78888$ es-☆ ブリンター設定 ☆ データ連携設定 **MARYMON KOMON BREARN CON DR** ▼  $\mathbf x$ ● プリンター設定 ◎ 各帳票を印刷する際のプリンターを選択しておくことができます。 適用範囲 操作端末ごとの設定 会計 診療支援 カリンター名 帳票名 - 会計 通常使うプリンター  $\cdot$ 指示簿 通常使うプリンター  $\checkmark$ 机方罐 通常使うプリンター  $\overline{\phantom{a}}$ F12 登録 <sup>Esc</sup> 閉じる

# **【端末指示箋・処方箋・患者記録用紙の印刷】**

帳票を出力するカルテ内容を表示し、「端末指示箋印刷」ボタン、「処 方箋」ボタン、「患者記録用紙(白紙)」ボタンから、出力する帳票の ボタンをクリックします。

プレビュー画面は表示されず、設定されているプリンター(はじめは「通 常使うプリンター」) より印刷されます。

・ 端末指示箋・処方箋は、いずれもA5サイズで印刷されます。

・ 端末指示箋・処方箋は、患者基本情報を表示している場合や、選 択しているカルテに出力対象がない場合、頭書き以外が白紙の状態で 印刷されます。

・ 保険情報がないため、カルテの入力に分点数がある場合も、処方箋 は1枚で出力されます。

# **【プリンター設定】**

印刷するプリンターを変更する場合は、右上の「≡」ボタン>「プリンター 設定」をクリックし、プリンター設定画面より設定します。

患者記録用紙のプリンターを変更する場合は、「診療支援」タブをクリッ クして表示を切り替えます。

### 患者情報エディタでの閲覧については以上です。

### 関連項目

- ・ [【運用例】MAPs for CLINICがご利用いただけないときの診察対応](file:///C:/Program%20Files/MAPs%20for%20CLINIC/resources/UserGuide/unyo_pattern/05_kanjaeditor_66.html)
- ・ [診察中にネットワークに繋がらなくなった場合の診察 患者情報エディタ](file:///C:/Program%20Files/MAPs%20for%20CLINIC/resources/UserGuide/unyo_pattern/05_kanjaeditor_64.html)
- ・ [既存患者の診察\(ローカルカルテの作成\)- 患者情報エディタ](file:///C:/Program%20Files/MAPs%20for%20CLINIC/resources/UserGuide/unyo_pattern/05_kanjaeditor_62.html)
- 新患の診察 (ローカルカルテの作成) 患者情報エディタ
- ・ [【復旧後】MAPs for CLINICへの反映手順 患者情報エディタ](file:///C:/Program%20Files/MAPs%20for%20CLINIC/resources/UserGuide/unyo_pattern/05_kanjaeditor_65.html)